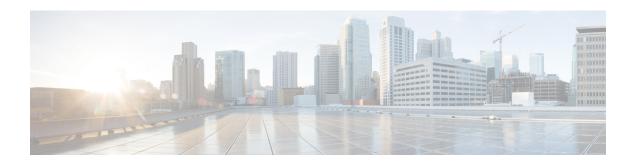

### Cisco Catalyst SD-WAN Manager Support for Monitoring Multicloud Services

Table 1: Feature History Table

| Feature Name                                                                    | Release Information                                                               | Release Information                                                                                                    |
|---------------------------------------------------------------------------------|-----------------------------------------------------------------------------------|----------------------------------------------------------------------------------------------------|
| Cisco SD-WAN Manager Support<br>for Monitoring Multicloud Services              |                                                                                   | This feature enables you to monitor your multicloud network using the Cisco SD-WAN Manager UI.                                                                                                    |
| Monitoring MultiCloud Services<br>for Real Time Data in Cisco<br>SD-WAN Manager | Cisco IOS XE Catalyst SD-WAN<br>Release 17.10.1a<br>Cisco vManage Release 20.10.1 | This feature provides enhancements to monitoring dashboard for all the Cloud and Interconnect connections. This feature also gives you the flexibility to specify which dashlets to view and sort them based on your preferences. |

- Restrictions for Monitoring Multicloud Services using Cisco SD-WAN Manager, on page 1
- Information about Monitoring Multicloud Services using Cisco SD-WAN Manager, on page 2
- Geographical View, on page 2
- Cloud and Interconnect Dashboard, on page 3
- Cloud Gateway Summary View, on page 4
- Interconnect Gateway Summary View, on page 4

# Restrictions for Monitoring Multicloud Services using Cisco SD-WAN Manager

- The feature supports the multi-tenant mode of operation from Cisco vManage Release 20.7.1. With Cisco vManage Release 20.6.x, this feature does not support the multi-tenant mode of operation.
- The feature supports the Interconnect Type Equinix from Cisco vManage Release 20.7.1. With Cisco vManage Release 20.6.x, this feature does not support the Interconnect Type Equinix.
- Geographical locations and traffic statistics are not available when the solution is branch connect-AWS.

## Information about Monitoring Multicloud Services using Cisco SD-WAN Manager

This feature enables you to monitor Cisco SD-WAN connectivity to different cloud resources using Cisco SD-WAN Manager. This feature introduces the following views in the UI using which you can visually monitor the approximate geographical locations of Edge devices, cloud types, and information about cloud sites and accounts for different cloud providers:

- Geographical View
- · Cloud and Interconnect Dashboard
- Cloud Gateway Summary View
- Interconnect Gateway Summary View

By default, the **Monitor Overview** dashboard displays all the available dashlets that help you monitor the different components and services of a Cisco SD-WAN overlay network. The customizable dashboard feature enables you to do the following:

- Add dashlets
- · Delete dashlets
- Rearrange dashlets
- Restore default settings

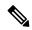

Note

Starting from Cisco vManage Release 20.10.1, the Multicloud dashlets on the **Monitor Overview** dashboard are displayed as soon as the Cloud or Interconnect provider accounts are associated with Cisco SD-WAN Manager.

#### **Geographical View**

The geographical view shows the approximate geographic locations of the Cisco Catalyst 8000V instances in multicloud deployments. The approximate locations are based on the publicly available information from the cloud and interconnect types. The locations are provided for the Google Cloud, AWS, and Azure cloud platforms as well as software-defined cloud interconnects.

To view the geographical locations of multicloud Cisco Catalyst 8000V instances:

- 1. From the Cisco SD-WAN Manager menu, choose **Monitor** > **Geography**.
- **2.** On the map, click a Cisco Catalyst 8000V instance to see the cloud or interconnect type, site-id, and system-ip of that instance.

#### **Cloud and Interconnect Dashboard**

The cloud and interconnect dashboard displays a separate panel for each cloud instance and software-defined cloud interconnect. A pie chart shows the sites that are connected to the cloud or the software-defined cloud interconnect and their reachability. The sites are Cisco Catalyst SD-WAN devices of a particular site-id that have a BFD session to the cloud or interconnect Cisco Catalyst 8000V. Each cloud or interconnect panel also displays the following information:

- Number of Cisco Catalyst SD-WAN edge devices
- · Registered multicloud accounts
- Gateways
- Tags
- Host VPCs
- Tunnels
- VPN connections

To view information on the cloud and interconnect dashboard:

- 1. From the Cisco SD-WAN Manager menu, choose **Monitor** > **Multicloud**.
  - Cisco vManage Release 20.6.x and earlier: From the Cisco SD-WAN Manager menu, choose **Dashboard** > **Multicloud**.
- 2. To view information about the Cisco Catalyst SD-WAN edge devices, click the number of **WAN Edges** to see information about the Cisco Catalyst SD-WAN edge devices. The window that is displayed shows the health (aggregate of the CPU, memory, and hardware state), BFD status, configuration status, reachability, hostname, system IP, chassis number, cloud or interconnect gateway name, device model and version of the device.
  - From **Monitor** > **Multicloud**, when you click on the non-zero number of Cloud or Interconnect Edge devices, the **Monitor** > **Devices** page opens. The Filter criteria on the left pane of the **Devices** window allows you to choose the fields to be displayed from the available options.
  - To view the cloud or software-defined cloud interconnect gateway name, region, account name, health, and description of the all the gateways that are specific to a cloud type, click on the non-zero number of Cloud or Interconnect **Gateways**.
  - To view the details of Cloud or Interconnect Edge devices, click on the non-zero number of Cloud or Interconnect **Edge**.
  - To view the Connected Sites health, BFD status and site ID, click on the non-zero number of **Connected Sites**.

#### **Cloud Gateway Summary View**

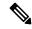

Note

Geographical locations and traffic statistics are not available when the solution is branch connect-AWS.

The cloud gateway summary view displays the following information:

- Cloud type
- · Account name
- Region
- · Cloud gateway devices
- Associated branch devices—branch devices that have a BFD session set up with the cloud gateway devices.
- Associated VPCs and vNETs—VPCs and vNETs that are mapped to a VPN that belongs to the same region as the cloud gateway.
- Traffic statistics—tunnel statistics from the cloud gateway devices to the workload VPCs. When a device is selected, you can choose to view the following traffic statistics and also for the time duration listed:
  - Kbps
  - · Packets
  - Octets
  - Errors
  - Drops
  - Pps

If no device is selected, an aggregation of statistics of all the devices in the cloud gateway is displayed.

To go to the cloud gateway summary view:

- 1. From the Cisco SD-WAN Manager menu, choose Configuration > Cloud OnRamp for Multicloud.
- 2. Choose Cloud.
- **3.** In the cloud gateway summary table, click the cloud gateway name for which you want to view the details. You can also view details about the connected sites on this page.

### **Interconnect Gateway Summary View**

The interconnect gateway summary view displays the following information:

- Cisco Catalyst SD-WAN edge device type
- Account name

- Region
- Interconnect gateway devices
- · Associated branch devices
- Interconnect connectivity

To go to the interconnect gateway summary view:

- 1. From the Cisco SD-WAN Manager menu, choose Configuration > Cloud OnRamp for Multicloud.
- 2. Choose Interconnect.
- 3. Click the interconnect gateway name for which you want to view the details.

**Interconnect Gateway Summary View**